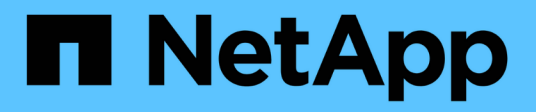

# **Gestión de movimiento de volúmenes**

System Manager Classic

NetApp June 22, 2024

This PDF was generated from https://docs.netapp.com/es-es/ontap-system-manager-classic/volumemove/index.html on June 22, 2024. Always check docs.netapp.com for the latest.

# **Tabla de contenidos**

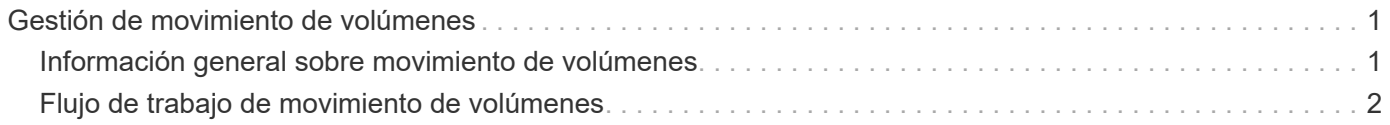

# <span id="page-2-0"></span>**Gestión de movimiento de volúmenes**

# <span id="page-2-1"></span>**Información general sobre movimiento de volúmenes**

Con la interfaz clásica de System Manager de ONTAP con ONTAP 9.7 o anterior, es posible mover un volumen de datos de un nodo a otro dentro de la misma máquina virtual de almacenamiento (SVM) en un clúster de ONTAP 9 sin interrupciones.

# **Requisitos para el uso de estos procedimientos**

Antes de realizar estos procedimientos, asegúrese de que se cumplan las siguientes condiciones:

- El clúster ejecuta ONTAP 9.
- Tiene privilegios de administrador del clúster.
- Quiere utilizar las prácticas recomendadas, no explorar todas las opciones disponibles.
- Desea utilizar la interfaz de usuario de *Classic* System Manager para ONTAP 9.7 y versiones anteriores, no la interfaz de usuario de ONTAP System Manager para ONTAP 9.7 y posteriores.

Para algunas tareas, es necesario usar la interfaz de línea de comandos (CLI) de ONTAP.

• Conoce el volumen que desea mover.

Para obtener ayuda a la hora de decidir qué volúmenes se moverán, puede usar Active IQ Unified Manager (anteriormente Unified Manager de OnCommand).

- El volumen que se moverá es un volumen de datos.
- Cualquier hardware nuevo o reutilizado se instala por completo y ya tiene agregados.
- Si el clúster tiene LUN, todos los nodos tienen dos rutas por LUN.
- El control de flujo no está habilitado en los puertos de red del clúster.
- Para los volúmenes que contienen espacios de nombres, el clúster ejecuta ONTAP 9.6 o una versión posterior.

La transferencia de volúmenes no es compatible con configuraciones de NVMe que ejecuten ONTAP 9.5.

# **Otras maneras de hacerlo en ONTAP**

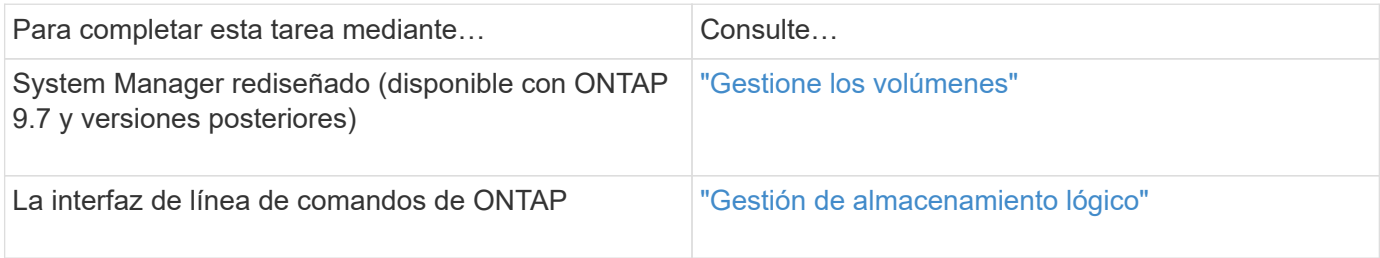

# **Las alternativas para mover volúmenes**

Antes de mover volúmenes, debe evaluar si los siguientes enfoques se ajustan mejor a su situación:

• Si desea actualizar una controladora in situ de forma no disruptiva, puede considerar utilizar la reubicación de agregados (ARL), que no requiere el movimiento de datos físicos.

["Alta disponibilidad"](https://docs.netapp.com/us-en/ontap/high-availability/index.html)

• Si desea mover solo una LUN sin su volumen que lo contenga, puede utilizar el proceso de movimiento de LUN.

["Administración de SAN"](https://docs.netapp.com/us-en/ontap/san-admin/index.html)

# <span id="page-3-0"></span>**Flujo de trabajo de movimiento de volúmenes**

Es posible mover un volumen mediante la interfaz *classic* de ONTAP con ONTAP 9.7 o una versión anterior.

Antes de mover un volumen, debe seleccionar un método para la operación de movimiento de volumen y planificar la hora de la operación. Después del traslado, es posible que tenga que actualizar la configuración de copia de seguridad NDMP.

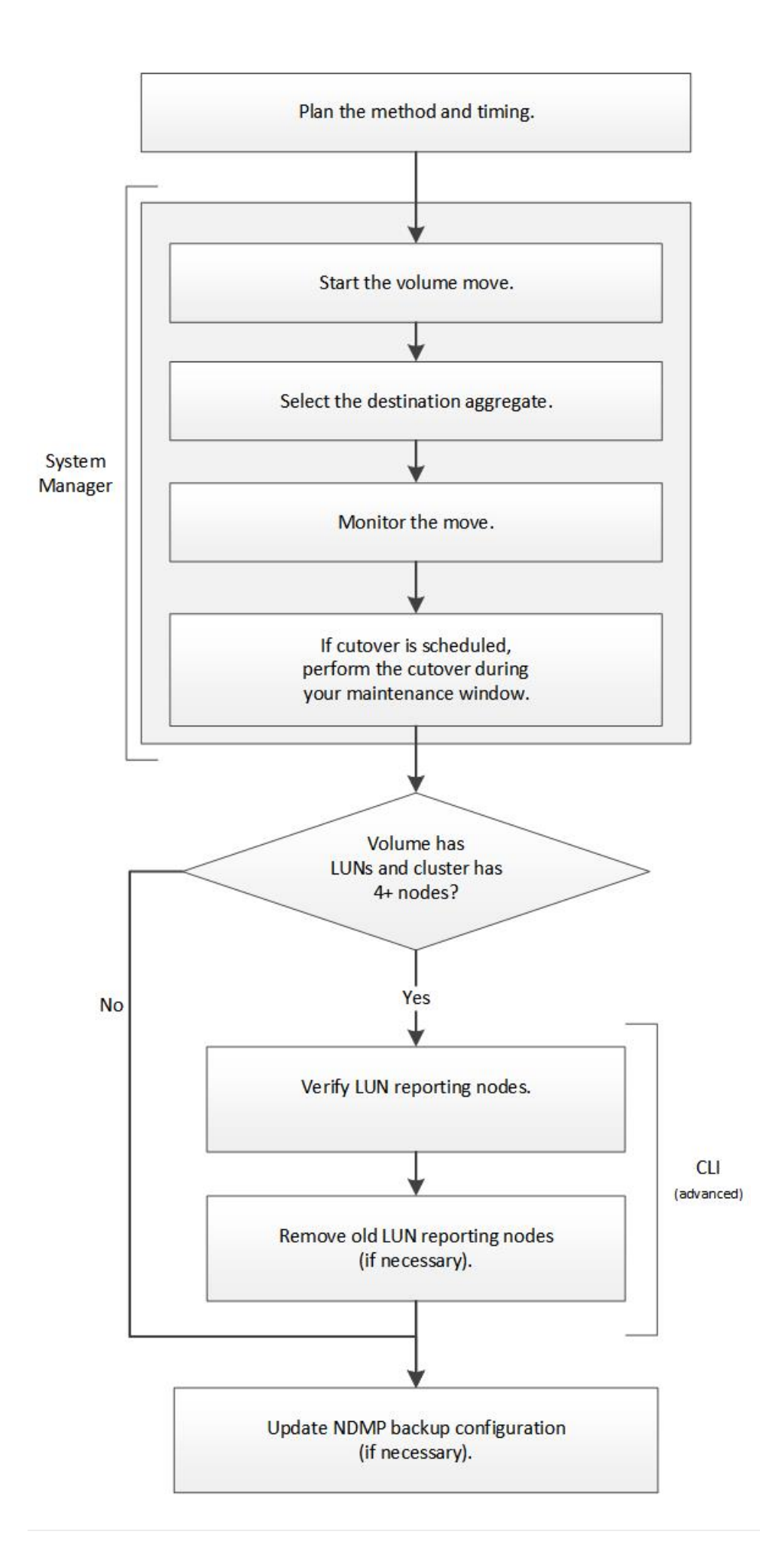

# **Otras maneras de hacerlo en ONTAP**

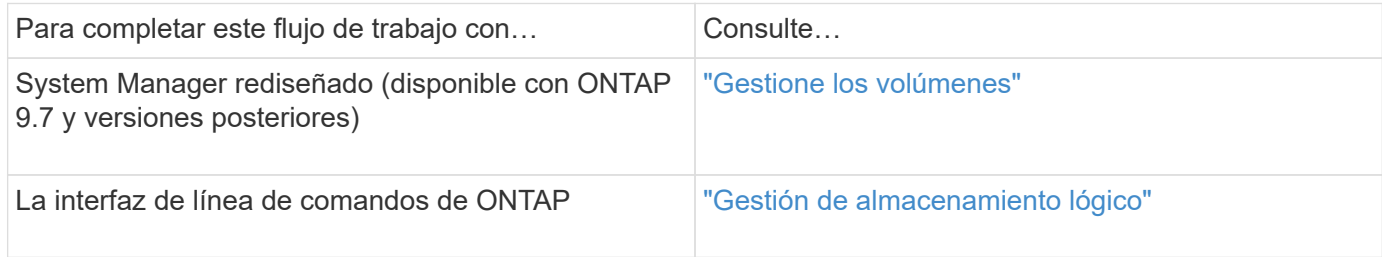

# **Planifique el método y el tiempo de un movimiento de volumen**

Puede usar la interfaz *Classic* de ONTAP con ONTAP 9.7 o anterior para mover un volumen y decidir si desea realizar una transición manual. Si necesita actualizar los nodos de generación de informes de LUN, debe seguir un procedimiento avanzado en la interfaz de línea de comandos (CLI). Opcionalmente, también se puede planificar la sincronización de un movimiento de volumen.

#### **Acerca de esta tarea**

El volumen de origen de una relación de SnapMirror o SnapVault se puede mover mientras el volumen se está reflejando. Los servicios de SnapMirror encuentran una breve pausa durante la fase de transposición del trabajo de movimiento de volúmenes.

El volumen de destino también se puede mover. En la fase iterativa, las actualizaciones de SnapMirror o SnapVault y las operaciones de movimiento de volúmenes se ejecutan simultáneamente. Al evaluar si es posible una transición en la fase de transición, la prioridad entre la transición y las actualizaciones de SnapMirror o SnapVault se determina por orden de llegada. Hasta que finalice la primera operación, se bloquearán otras operaciones.

#### **Pasos**

1. Decidir si se requiere una transición manual.

*Cutover* es el momento en que finaliza la operación de movimiento y ONTAP comienza a servir datos del volumen en el nuevo agregado. La transición puede producirse automáticamente o puede activar la transposición manualmente.

Si la práctica estándar de su empresa requiere que controle cuando se produzcan cambios en el sistema de almacenamiento, puede realizar manualmente la transición final de la operación de movimiento durante un periodo de mantenimiento.

Una transición no requiere una interrupción del servicio, pero puede utilizar una ventana de mantenimiento para controlar cuándo se produce.

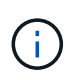

La operación de movimiento de volúmenes no es disruptiva, independientemente de si selecciona la transición automática o manual.

2. Si el volumen contiene LUN y el clúster contiene cuatro o más nodos, use la interfaz de línea de comandos para actualizar los nodos de generación de informes de la LUN si el volumen se mueve a una pareja de ha diferente.

Si el volumen no contiene LUN o si el clúster solo contiene dos nodos, puede omitir este paso.

- 3. **Opcional:** planificar una vez utilizando las siguientes consideraciones:
	- La operación de movimiento de un volumen puede llevar más tiempo de lo esperado porque se diseñan para producir sin interrupciones en segundo plano de una manera que preserva el acceso del cliente y el rendimiento general del sistema.

Por ejemplo, ONTAP limita los recursos que están disponibles para la operación de movimiento de volúmenes.

- Si desea que el movimiento se produzca lo más rápido posible, debe seleccionar un momento con menos actividad de clúster, especialmente las siguientes actividades:
	- Operaciones de I/o en el volumen
	- Trabajos que utilizan recursos en segundo plano, por ejemplo, cuando el uso de CPU de la controladora es inferior al 50 %
	- Trabajos que utilizan Cluster Interconnect
- No se puede iniciar un movimiento mientras el volumen se ve afectado por las siguientes operaciones: Volumen sin conexión, restricción o destrucción; sincronización, pausa, de SnapMirror O restaurar, y restaurar Snapshot.

Debe esperar a que alguna de estas operaciones específicas se complete para poder iniciar el movimiento.

- Aunque la operación de movimiento de volúmenes tenga lugar, no puede producirse una conmutación de estado de MetroCluster, aunque puede producirse un cambio.
- Los interruptores de MetroCluster se bloquean cuando las operaciones de movimiento de volúmenes están en curso en volúmenes que pertenecen al sitio de conmutación. Los interruptores de control no se bloquean cuando las operaciones de movimiento de volúmenes están en curso para los volúmenes locales del sitio superviviente.
- Los interruptores MetroCluster forzados pueden producirse cuando las operaciones de movimiento de volúmenes están en curso.

#### **Información relacionada**

["Verificación de los nodos de generación de informes de LUN después de mover un volumen"](#page-8-0)

# **Mover un volumen mediante System Manager**

Mediante la interfaz *classic* de ONTAP con ONTAP 9.7 o una versión anterior, puede mover un volumen seleccionando un volumen y el agregado de destino, iniciando la operación de movimiento de volúmenes y, opcionalmente, supervisando el trabajo de movimiento de volúmenes. Cuando se usa System Manager, una operación de movimiento de volúmenes se completa automáticamente.

#### **Antes de empezar**

Debe haber revisado el espacio disponible en el agregado de origen y el agregado de destino antes de la operación de movimiento de volúmenes y después de la operación de movimiento de volúmenes.

#### **Acerca de esta tarea**

Una operación de movimiento de volúmenes solo se admite dentro del mismo clúster. Además, debe tener en cuenta que el agregado desde el que se mueve el volumen y el agregado desde el que se mueve el volumen deben estar en la misma máquina virtual de almacenamiento (SVM). Un movimiento de volúmenes no

interrumpe el acceso de los clientes.

#### **Pasos**

- 1. Vaya a la ventana **Volumes**.
- 2. Seleccione el volumen que desea mover y, a continuación, haga clic en **acciones** > **mover**.
- 3. Seleccione el agregado de destino y, a continuación, inicie la operación de movimiento de volúmenes:
	- a. Seleccione un agregado de destino de la lista de posibles agregados, que únicamente incluyen los agregados que tienen la capacidad requerida.

Debe revisar el espacio disponible, el espacio total, el tipo de RAID y el tipo de almacenamiento de los agregados. Por ejemplo, si el objetivo es alterar las características de rendimiento del volumen, puede centrarse en los agregados con el tipo de almacenamiento que desee.

b. Haga clic en **mover** y, a continuación, vuelva a hacer clic en **mover** para confirmar que desea continuar con la operación de movimiento de volumen.

<span id="page-7-0"></span>Cuando aparezca el cuadro de diálogo Move Volume, deje el cuadro de diálogo abierto si desea supervisar el trabajo de movimiento de volúmenes.

- 4. **Opcional:** supervise el trabajo de movimiento de volumen:
	- a. En el cuadro de diálogo **mover volumen**, haga clic en el enlace a **ID de trabajo** del trabajo de movimiento de volumen.
	- b. Busque el trabajo de movimiento de volúmenes y, a continuación, revise la información en la columna **Estado**.

El trabajo puede estar en una de varias fases, como transferir la base inicial de los datos o iniciar un intento de transposición.

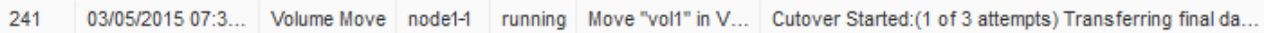

c. Haga clic en **Actualizar** en la ventana **trabajos** para ver el estado actualizado del trabajo.

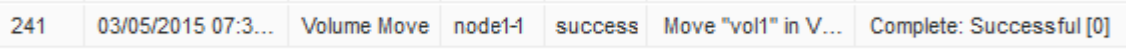

El estado del trabajo cambia a. Complete: Successful cuando finalice la operación de desplazamiento de volumen.

- 5. Si el trabajo de movimiento de volumen entra en la fase aplazada de la transición, realice una transposición manual.
	- a. En la ventana **Volumes**, seleccione el volumen para el que inició el trabajo de movimiento de volúmenes.
	- b. Inicie la transición del volumen:

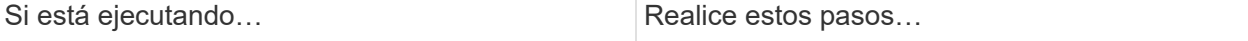

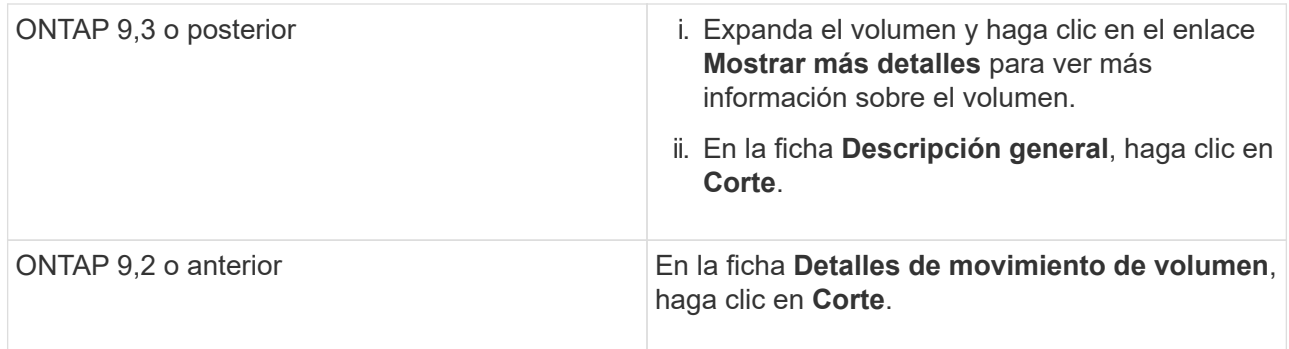

- c. En el cuadro de diálogo **transición** , haga clic en **Opciones avanzadas** .
- d. Especifique la acción de transposición y la duración de la transposición.

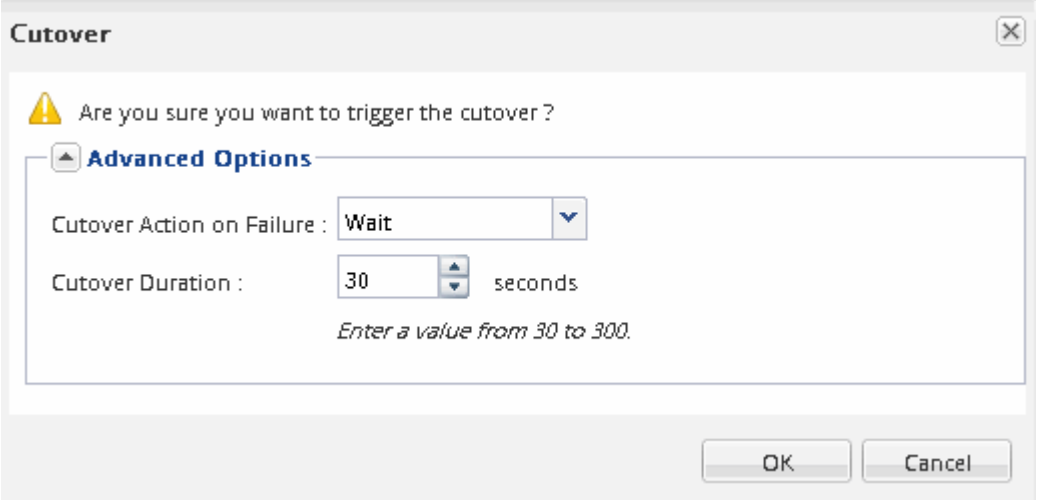

- e. Haga clic en **Aceptar**.
- 6. Repetición [Paso 4](#page-7-0).

# <span id="page-8-0"></span>**Compruebe los nodos de generación de informes de LUN después de mover un volumen**

Puede agregar nodos de generación de informes de LUN para ayudar a mantener las rutas optimizadas de LUN.

Si el volumen que se mueve contiene LUN y el agregado de destino está en otra pareja de alta disponibilidad (ha), ONTAP agrega automáticamente una pareja de alta disponibilidad a la lista nodos de generación de informes de asignación de LUN selectiva

#### **Antes de empezar**

Deben configurarse dos LIF: Un LIF en el nodo de destino y la otra LIF en el partner de alta disponibilidad del nodo de destino.

#### **Acerca de esta tarea**

Este procedimiento solo es necesario si mueve un volumen de una pareja de ha a otra. Si mueve un volumen a otro nodo de la misma pareja de ha, por ejemplo, si tiene un clúster de dos nodos o una configuración MetroCluster, puede omitir este procedimiento.

#### **Pasos**

1. Compruebe que el nodo de destino y el nodo del partner se encuentran en la lista Reporting-Nodes del volumen. Si los nodos no están en la lista Reporting-Nodes, añada el nodo de destino y su compañero a la lista Reporting-Nodes del volumen:

```
lun mapping add-reporting-nodes
```
- 2. Vuelva a analizar el host para detectar las rutas recién añadidas.
- 3. Añada las nuevas rutas a la configuración de MPIO.
- 4. Elimine el propietario anterior de la LUN y su nodo asociado de la lista de nodos de generación de informes:

```
lun mapping remove-reporting-nodes -remote-nodes -vserver vserver name -path
lun path -igroup igroup name
```
5. Vuelva a analizar el host para verificar la eliminación de las rutas antiguas.

Consulte la documentación del host para ver los pasos específicos para volver a analizar los hosts.

# **Actualice los nodos de generación de informes de LUN después de mover un volumen**

Si el volumen que ha movido LUN y el volumen ahora está en una pareja de alta disponibilidad diferente, debe eliminar todos los nodos remotos de la lista de nodos de generación de informes de asignación de LUN selectiva (SLM). A continuación, la asignación de LUN contiene únicamente el nodo propietario y su compañero de alta disponibilidad, lo que garantiza que se utilicen únicamente las rutas LUN optimizadas.

#### **Acerca de esta tarea**

Este procedimiento solo es necesario si se ha movido el volumen de su pareja de ha a otro par de alta disponibilidad. Si el volumen está en un nodo diferente de la misma pareja de alta disponibilidad, puede omitir este procedimiento.

#### **Pasos**

1. Quite todos los nodos remotos de la lista Reporting-Nodes mediante el lun mapping removereporting-nodes con el -remote-nodes parámetro.

```
cluster1::> lun mapping remove-reporting-nodes -vserver SVM1 -volume
vol1 -igroup ig1 -remote-nodes true
```
2. Compruebe que la asignación de LUN contiene únicamente el nodo del propietario y su compañero mediante el lun mapping show con el -fields reporting-nodes parámetro.

```
cluster1::> lun mapping show -vserver SVM1 -volume vol1 -fields
reporting-nodes
vserver path igroup reporting-nodes
-------- ----------- --------
                 ---------------------------------------------
SVM1 /vol/vol1 ig1 cluster1-3,cluster1-4
```
- 3. Elimine las entradas obsoletas del dispositivo para el sistema operativo del host.
- 4. Vuelva a analizar el host para actualizar las rutas disponibles del host.

Consulte la documentación del host para ver los pasos específicos para volver a analizar los hosts.

### **Actualizar la copia de seguridad NDMP después de mover un volumen**

Si anteriormente se había realizado un backup del volumen en cinta mediante NDMP en una configuración específica, después de mover el volumen, puede realizar una de las siguientes acciones para garantizar que el volumen se sigue realizando correctamente una copia de seguridad: Cree una línea de base o migre la LIF de backup al nodo que contiene el volumen movido.

#### **Acerca de esta tarea**

• Este procedimiento solo es necesario si la aplicación de backup no admite la extensión de backup para clúster (CAB) y el proceso de backup utiliza NDMP de ámbito del nodo.

Si la aplicación de backup admite CAB y está configurada para utilizar el modo NDMP con ámbito SVM, puede omitir este procedimiento.

• Debe realizar solo una de estas acciones, no ambas.

#### **Procedimiento**

- Desde la aplicación de backup, cree una nueva base de referencia.
- Identifique el LIF configurado para el proceso de backup y, a continuación, migre la LIF al nodo en el que reside ahora el volumen.

#### **Información de copyright**

Copyright © 2024 NetApp, Inc. Todos los derechos reservados. Imprimido en EE. UU. No se puede reproducir este documento protegido por copyright ni parte del mismo de ninguna forma ni por ningún medio (gráfico, electrónico o mecánico, incluidas fotocopias, grabaciones o almacenamiento en un sistema de recuperación electrónico) sin la autorización previa y por escrito del propietario del copyright.

El software derivado del material de NetApp con copyright está sujeto a la siguiente licencia y exención de responsabilidad:

ESTE SOFTWARE LO PROPORCIONA NETAPP «TAL CUAL» Y SIN NINGUNA GARANTÍA EXPRESA O IMPLÍCITA, INCLUYENDO, SIN LIMITAR, LAS GARANTÍAS IMPLÍCITAS DE COMERCIALIZACIÓN O IDONEIDAD PARA UN FIN CONCRETO, CUYA RESPONSABILIDAD QUEDA EXIMIDA POR EL PRESENTE DOCUMENTO. EN NINGÚN CASO NETAPP SERÁ RESPONSABLE DE NINGÚN DAÑO DIRECTO, INDIRECTO, ESPECIAL, EJEMPLAR O RESULTANTE (INCLUYENDO, ENTRE OTROS, LA OBTENCIÓN DE BIENES O SERVICIOS SUSTITUTIVOS, PÉRDIDA DE USO, DE DATOS O DE BENEFICIOS, O INTERRUPCIÓN DE LA ACTIVIDAD EMPRESARIAL) CUALQUIERA SEA EL MODO EN EL QUE SE PRODUJERON Y LA TEORÍA DE RESPONSABILIDAD QUE SE APLIQUE, YA SEA EN CONTRATO, RESPONSABILIDAD OBJETIVA O AGRAVIO (INCLUIDA LA NEGLIGENCIA U OTRO TIPO), QUE SURJAN DE ALGÚN MODO DEL USO DE ESTE SOFTWARE, INCLUSO SI HUBIEREN SIDO ADVERTIDOS DE LA POSIBILIDAD DE TALES DAÑOS.

NetApp se reserva el derecho de modificar cualquiera de los productos aquí descritos en cualquier momento y sin aviso previo. NetApp no asume ningún tipo de responsabilidad que surja del uso de los productos aquí descritos, excepto aquello expresamente acordado por escrito por parte de NetApp. El uso o adquisición de este producto no lleva implícita ninguna licencia con derechos de patente, de marcas comerciales o cualquier otro derecho de propiedad intelectual de NetApp.

Es posible que el producto que se describe en este manual esté protegido por una o más patentes de EE. UU., patentes extranjeras o solicitudes pendientes.

LEYENDA DE DERECHOS LIMITADOS: el uso, la copia o la divulgación por parte del gobierno están sujetos a las restricciones establecidas en el subpárrafo (b)(3) de los derechos de datos técnicos y productos no comerciales de DFARS 252.227-7013 (FEB de 2014) y FAR 52.227-19 (DIC de 2007).

Los datos aquí contenidos pertenecen a un producto comercial o servicio comercial (como se define en FAR 2.101) y son propiedad de NetApp, Inc. Todos los datos técnicos y el software informático de NetApp que se proporcionan en este Acuerdo tienen una naturaleza comercial y se han desarrollado exclusivamente con fondos privados. El Gobierno de EE. UU. tiene una licencia limitada, irrevocable, no exclusiva, no transferible, no sublicenciable y de alcance mundial para utilizar los Datos en relación con el contrato del Gobierno de los Estados Unidos bajo el cual se proporcionaron los Datos. Excepto que aquí se disponga lo contrario, los Datos no se pueden utilizar, desvelar, reproducir, modificar, interpretar o mostrar sin la previa aprobación por escrito de NetApp, Inc. Los derechos de licencia del Gobierno de los Estados Unidos de América y su Departamento de Defensa se limitan a los derechos identificados en la cláusula 252.227-7015(b) de la sección DFARS (FEB de 2014).

#### **Información de la marca comercial**

NETAPP, el logotipo de NETAPP y las marcas que constan en <http://www.netapp.com/TM>son marcas comerciales de NetApp, Inc. El resto de nombres de empresa y de producto pueden ser marcas comerciales de sus respectivos propietarios.